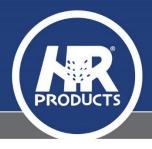

## HOW TO REPLACE A PCB IN A GALCON GSI CONTROLLER

Prior to replacing any PCB to any controller, HR Products will require 12 hours' notice of the old serial number and also the new serial number, so that we have the ability to transfer data, station name, etc ready for operation when you perform the below.

The installation process would be completed in the following method:

- 1. Turn power off at wall and remove plug from power point.
- 2. Remove the AC power (two red wires) from the board and also battery backup (red/black)
- 3. Press Reset button for 15 seconds to discharge any remaining power on PCB board.
- 4. Remove the ribbon between the Screen and PCB.
- 5. Take a photo for the wiring compartment for referral back to should you need.
- 6. Mark the terminal blocks for the station wires so that the location can easily be identified later.
- 7. Remove the quick connect plugs from the printed circuit board and move to the side.
- 8. Disconnect any water meter or rain sensor terminals on the INPUT side of Printed Circuit Board.
- 9. You can now remove the 8 Phillips head screws that hold the PCB to the cabinet of the controller.
- 10. Once removed, you will be able to carefully take the PCB out of the controller
- 11. You will have to loosen the aerial connection cable using an 8mm open ended spanner
- 12. Replace PCB and fit new aerial connection.
- 13. You can now go through the process of 9 to 1. (No need for Step 3)
- 14. Once the controller is wired back in place, you can now turn the unit back on at the power supply.
- 15. Watch for the controller to go through its standard start up and you will see the screen display r:xx twice which means that the controller has completed a "handshake" with the server.
- 16. If the current time now reappears on the display, the unit is connected and fully operational.
- 17. If for some reason the unit fails to connect, please wait up to 10 minutes for it to reconnect naturally but after this time has passed you can press the two central buttons on the display, to force the controller to re-try for a data connection.

For any further assistance with this process, please feel free to contact HR Products.